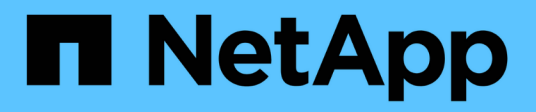

# **Finestra delle credenziali**

OnCommand Workflow Automation 5.0

NetApp April 19, 2024

This PDF was generated from https://docs.netapp.com/it-it/workflow-automation-50/help/reference-testconnectivity-dialog-box.html on April 19, 2024. Always check docs.netapp.com for the latest.

# **Sommario**

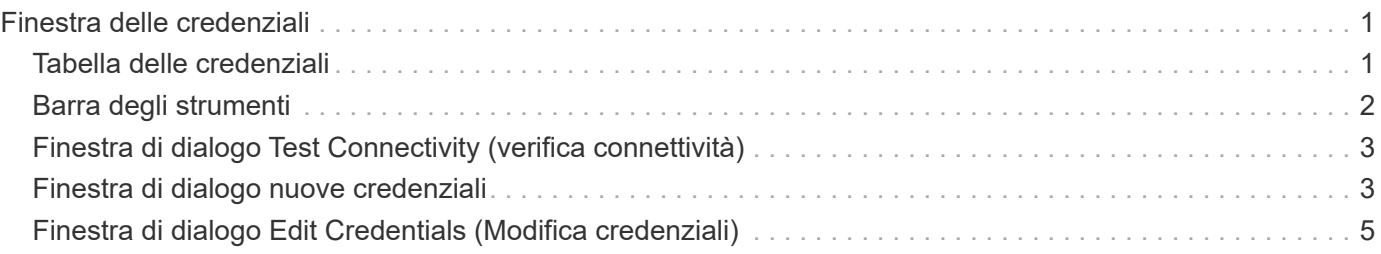

# <span id="page-2-0"></span>**Finestra delle credenziali**

La finestra credenziali consente di visualizzare, creare, modificare ed eliminare le credenziali. Per accedere a questa finestra, selezionare **Impostazioni** > **Configurazione** > **credenziali**.

Le credenziali sono informazioni (come indirizzo IP o nome host, nome utente e password) memorizzate in un sistema di destinazione (server o controller) e utilizzate per connettersi a quel sistema specifico ed eseguire comandi.

- Tabella delle credenziali
- Barra degli strumenti

# <span id="page-2-1"></span>**Tabella delle credenziali**

La finestra credenziali visualizza le credenziali esistenti in formato tabella. È possibile personalizzare la visualizzazione della tabella utilizzando le funzioni di filtraggio e ordinamento disponibili per ciascuna colonna, nonché riordinando l'ordine delle colonne.

- <sup>1</sup> attiva o disattiva il filtraggio per l'intera tabella. Se il filtraggio è disattivato, sull'icona viene visualizzata una "x" rossa.
- Doppio clic  $\beta$  cancella e ripristina le selezioni di filtraggio.
- T in ciascuna intestazione di colonna è possibile filtrare in base al contenuto delle colonne. Fare clic su T in una colonna consente di filtrare un elemento specifico dall'elenco a discesa o da tutti gli elementi disponibili.
- Fare clic sull'intestazione della colonna per alternare l'ordinamento crescente e decrescente. È possibile identificare l'ordinamento applicato in base alle frecce di ordinamento ( $\triangle$  per le operazioni in salita e.  $\triangledown$ per la discesa).
- Per riorganizzare la posizione delle colonne, è possibile trascinare le colonne per posizionarle nell'ordine desiderato. Tuttavia, non è possibile nascondere o eliminare nessuna di queste colonne.
- Facendo clic sulla casella di testo del filtro **Cerca** è possibile cercare contenuti specifici. Inoltre, è possibile effettuare una ricerca utilizzando gli operatori supportati per il tipo di colonna applicabile, alfabetico o numerico.

La tabella seguente elenca gli operatori supportati per le colonne alfabetiche e numeriche nella tabella credenziali, disponibile nella casella di testo del filtro **Ricerca**.

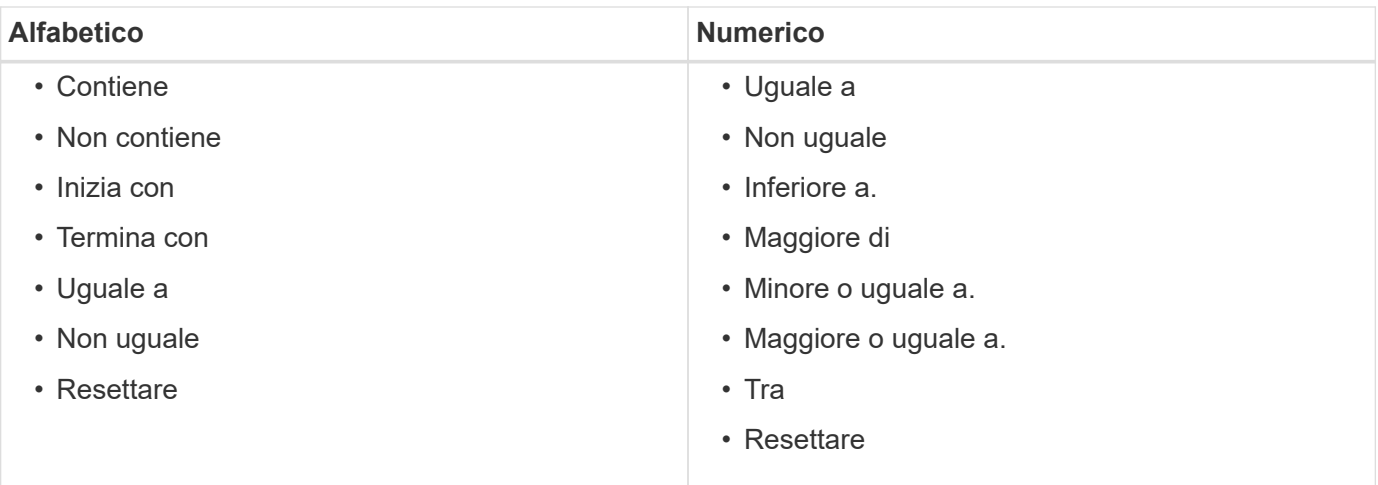

La tabella credenziali contiene le seguenti colonne:

#### • **Tipo**

Visualizza il tipo di credenziale.

#### • **Nome/Indirizzo IP**

Visualizza l'indirizzo IP della credenziale.

• **Nome host**

Visualizza il nome host della credenziale.

• **Login**

Visualizza il nome utente associato alla credenziale.

#### • **Corrispondenza**

Visualizza il tipo di corrispondenza per la credenziale. I tipi di corrispondenza sono i seguenti:

- Esatto: Definisce le credenziali per un indirizzo IP o un nome host specifico
- Modello: Definisce le credenziali per l'intera subnet, l'intervallo IP o l'intervallo di nomi host

Pattern è un'espressione regolare utilizzata per la corrispondenza di una stringa, ad esempio 10.10.10. Corrisponde a qualsiasi indirizzo IP compreso tra 10.10.10.0 e 10.10.10.255, e. host corrisponde ai nomi host che iniziano con la stringa host.

# <span id="page-3-0"></span>**Barra degli strumenti**

La barra degli strumenti si trova sopra l'intestazione della colonna. È possibile utilizzare le icone della barra degli strumenti per eseguire varie azioni. È possibile accedere a queste azioni anche dal menu di scelta rapida nella finestra.

#### • **(Verifica della connettività)**

Apre la finestra di dialogo Test Connectivity (verifica connettività), che consente di verificare le credenziali.

#### • **(Novità)**

Apre la finestra di dialogo nuove credenziali, che consente di creare una nuova credenziale.

• **(Modifica)**

Apre la finestra di dialogo Modifica credenziali, che consente di modificare la credenziale selezionata.

• **(Elimina)**

Apre la finestra di dialogo di conferma Elimina credenziali, che consente di eliminare la credenziale selezionata.

# <span id="page-4-0"></span>**Finestra di dialogo Test Connectivity (verifica connettività)**

La finestra di dialogo verifica connettività consente di verificare la connessione al sistema associato a una credenziale. L'operazione di verifica della connettività attiva il percorso di ricerca e cerca prima una corrispondenza esatta, quindi una corrispondenza di modello e infine l'autenticazione del servizio LDAP.

Il protocollo ICMP (Internet Control message Protocol) viene utilizzato per verificare se il sistema è in esecuzione prima di verificare la connettività.

# **Verificare i parametri di connettività**

• **Tipo**

Consente di selezionare il tipo di credenziale dall'elenco a discesa.

• **Nome/IP**

Consente di specificare il nome host o l'indirizzo IP per la credenziale.

## **Pulsanti di comando**

• **Test**

Apre un tentativo di connessione al nome host o all'indirizzo IP.

• **Chiudi**

Annulla le eventuali modifiche e chiude la finestra di dialogo.

# <span id="page-4-1"></span>**Finestra di dialogo nuove credenziali**

La finestra di dialogo nuove credenziali consente di creare una nuova credenziale.

### **Parametri delle credenziali**

È possibile impostare i seguenti parametri per la credenziale appena creata:

#### • **Corrispondenza**

Consente di selezionare il tipo di corrispondenza della credenziale, che definisce la credenziale per un indirizzo IP o un nome host specifico o per un'intera subnet o intervallo IP. È possibile selezionare una delle seguenti opzioni:

- Exact (esatto): Definisce le credenziali per un IP o un nome host specifico
- Modello: Definisce le credenziali per l'intervallo di nomi host o per l'intera subnet o intervallo IP

Pattern è un'espressione regolare utilizzata per la corrispondenza di una stringa. Ad esempio, 10.10.10. Corrisponde a qualsiasi IP compreso tra 10.10.10.0 e 10.10.10.255, e. host corrisponde a tutti i nomi host che iniziano con host.

#### • **Tipo**

Consente di selezionare il tipo di host dall'elenco a discesa.

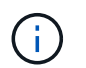

VMware vCenter non è supportato per Linux.

#### • **Nome/IP**

Consente di specificare il nome host o l'indirizzo IP per la credenziale.

• **Nome utente**

Consente di specificare un nome utente per la credenziale.

• **Password**

Consente di specificare una password per il nome utente creato per la credenziale.

#### • **Sovrascrivi valori predefiniti**

Consente di sovrascrivere i valori predefiniti del protocollo, della porta e del timeout associati al tipo di sistema remoto selezionato per la credenziale.

Per impostazione predefinita, questa casella di controllo non è selezionata. Selezionare la casella di controllo se si desidera sovrascrivere i valori predefiniti.

### **Pulsanti di comando**

• **Test**

Consente di verificare la connessione all'host o all'indirizzo IP effettuando l'accesso utilizzando le credenziali richieste.

• **Salva**

Salva le impostazioni di configurazione e chiude la finestra di dialogo.

• **Annulla**

Annulla le eventuali modifiche e chiude la finestra di dialogo.

# <span id="page-6-0"></span>**Finestra di dialogo Edit Credentials (Modifica credenziali)**

La finestra di dialogo Modifica credenziali consente di modificare una credenziale esistente.

## **Parametri delle credenziali**

• **Corrispondenza**

Consente di selezionare il tipo di corrispondenza della credenziale, che definisce la credenziale per un indirizzo IP o un nome host specifico o per un'intera subnet o intervallo IP. Le opzioni disponibili includono:

- Esatto: Definisce un indirizzo IP o un nome host specifico
- Modello: Definisce un'intera subnet o un intervallo IP
- **Tipo**

Consente di selezionare il tipo di credenziale dall'elenco a discesa.

VMware vCenter non è supportato per Linux.

• **Nome/IP**

Consente di specificare il nome host o l'indirizzo IP per la credenziale.

• **Nome utente**

Consente di specificare il nome utente per la credenziale.

• **Password**

Consente di specificare la password per il nome utente.

• **Sovrascrivi valori predefiniti**

Consente di sovrascrivere i valori predefiniti del protocollo, della porta e del timeout associati al tipo di sistema remoto selezionato per la credenziale.

Per impostazione predefinita, questa casella di controllo non è selezionata. Selezionare la casella di controllo se si desidera sovrascrivere i valori predefiniti.

## **Tabella dei protocolli**

La tabella dei protocolli visualizza i numeri di porta e i limiti di timeout (in secondi) per i protocolli associati al sistema remoto selezionato per la credenziale.

## **Pulsanti di comando**

• **Test**

Consente di verificare la connessione al nome host o all'indirizzo IP effettuando l'accesso utilizzando le credenziali richieste.

### • **Salva**

Salva le impostazioni di configurazione e chiude la finestra di dialogo.

### • **Annulla**

Annulla le modifiche, se presenti, e chiude la finestra di dialogo.

#### **Informazioni sul copyright**

Copyright © 2024 NetApp, Inc. Tutti i diritti riservati. Stampato negli Stati Uniti d'America. Nessuna porzione di questo documento soggetta a copyright può essere riprodotta in qualsiasi formato o mezzo (grafico, elettronico o meccanico, inclusi fotocopie, registrazione, nastri o storage in un sistema elettronico) senza previo consenso scritto da parte del detentore del copyright.

Il software derivato dal materiale sottoposto a copyright di NetApp è soggetto alla seguente licenza e dichiarazione di non responsabilità:

IL PRESENTE SOFTWARE VIENE FORNITO DA NETAPP "COSÌ COM'È" E SENZA QUALSIVOGLIA TIPO DI GARANZIA IMPLICITA O ESPRESSA FRA CUI, A TITOLO ESEMPLIFICATIVO E NON ESAUSTIVO, GARANZIE IMPLICITE DI COMMERCIABILITÀ E IDONEITÀ PER UNO SCOPO SPECIFICO, CHE VENGONO DECLINATE DAL PRESENTE DOCUMENTO. NETAPP NON VERRÀ CONSIDERATA RESPONSABILE IN ALCUN CASO PER QUALSIVOGLIA DANNO DIRETTO, INDIRETTO, ACCIDENTALE, SPECIALE, ESEMPLARE E CONSEQUENZIALE (COMPRESI, A TITOLO ESEMPLIFICATIVO E NON ESAUSTIVO, PROCUREMENT O SOSTITUZIONE DI MERCI O SERVIZI, IMPOSSIBILITÀ DI UTILIZZO O PERDITA DI DATI O PROFITTI OPPURE INTERRUZIONE DELL'ATTIVITÀ AZIENDALE) CAUSATO IN QUALSIVOGLIA MODO O IN RELAZIONE A QUALUNQUE TEORIA DI RESPONSABILITÀ, SIA ESSA CONTRATTUALE, RIGOROSA O DOVUTA A INSOLVENZA (COMPRESA LA NEGLIGENZA O ALTRO) INSORTA IN QUALSIASI MODO ATTRAVERSO L'UTILIZZO DEL PRESENTE SOFTWARE ANCHE IN PRESENZA DI UN PREAVVISO CIRCA L'EVENTUALITÀ DI QUESTO TIPO DI DANNI.

NetApp si riserva il diritto di modificare in qualsiasi momento qualunque prodotto descritto nel presente documento senza fornire alcun preavviso. NetApp non si assume alcuna responsabilità circa l'utilizzo dei prodotti o materiali descritti nel presente documento, con l'eccezione di quanto concordato espressamente e per iscritto da NetApp. L'utilizzo o l'acquisto del presente prodotto non comporta il rilascio di una licenza nell'ambito di un qualche diritto di brevetto, marchio commerciale o altro diritto di proprietà intellettuale di NetApp.

Il prodotto descritto in questa guida può essere protetto da uno o più brevetti degli Stati Uniti, esteri o in attesa di approvazione.

LEGENDA PER I DIRITTI SOTTOPOSTI A LIMITAZIONE: l'utilizzo, la duplicazione o la divulgazione da parte degli enti governativi sono soggetti alle limitazioni indicate nel sottoparagrafo (b)(3) della clausola Rights in Technical Data and Computer Software del DFARS 252.227-7013 (FEB 2014) e FAR 52.227-19 (DIC 2007).

I dati contenuti nel presente documento riguardano un articolo commerciale (secondo la definizione data in FAR 2.101) e sono di proprietà di NetApp, Inc. Tutti i dati tecnici e il software NetApp forniti secondo i termini del presente Contratto sono articoli aventi natura commerciale, sviluppati con finanziamenti esclusivamente privati. Il governo statunitense ha una licenza irrevocabile limitata, non esclusiva, non trasferibile, non cedibile, mondiale, per l'utilizzo dei Dati esclusivamente in connessione con e a supporto di un contratto governativo statunitense in base al quale i Dati sono distribuiti. Con la sola esclusione di quanto indicato nel presente documento, i Dati non possono essere utilizzati, divulgati, riprodotti, modificati, visualizzati o mostrati senza la previa approvazione scritta di NetApp, Inc. I diritti di licenza del governo degli Stati Uniti per il Dipartimento della Difesa sono limitati ai diritti identificati nella clausola DFARS 252.227-7015(b) (FEB 2014).

#### **Informazioni sul marchio commerciale**

NETAPP, il logo NETAPP e i marchi elencati alla pagina<http://www.netapp.com/TM> sono marchi di NetApp, Inc. Gli altri nomi di aziende e prodotti potrebbero essere marchi dei rispettivi proprietari.